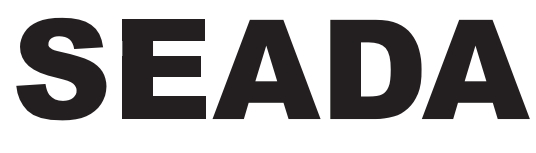

**Showing the World** 

# **SDC-AV4K All-in-One Video Bar**

**User Manual V1.0**

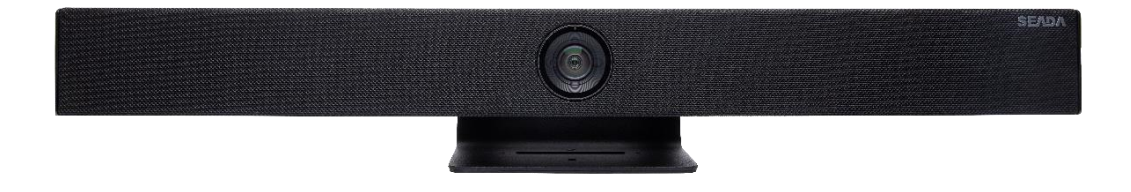

## **Attentions**

### **This manual introduces function, installation, and operation for All-in-One Video Bar SDC-AV4K in details. Please read this manual carefully before installation and use.**

### **1. How to use**

To prevent damage to this product or any product connected to it, this product can only be used within the specified range.

- 1.1 Do not expose the product to rain or moisture.
- 1.2 To prevent the risk of electric shock, do not open the case. Installation and maintenance should only be carried out by qualified technicians.
- 1.3 Do not use the product beyond the specified temperature, humidity, or power supply specifications.
- 1.4 Wipe it with a soft, dry cloth when cleaning the camera lens. Wipe it gently with a mild detergent if needed. Do not use strong or corrosive detergents to avoid scratching the lens and affecting the image.

### **2. Electrical Safety**

Installation and use of this product must strictly comply with local electrical safety standards.

### **3. Handle with care**

Avoid damage to product caused by heavy pressure, strong vibration or immersion during transportation, storage, and installation.

### **4. Install with Caution**

4.1 Do not rotate the camera head violently, otherwise it may cause mechanical failure.

4.2 This product should be placed on a stable desktop or other horizontal surface. Do not install the product obliquely, otherwise it may display inclined image.

4.3 Housing of this product is made of organic materials. Do not expose it to any liquid, gas or solids which may corrode the shell.

4.4 Do not power on before completely installation.

### **5. Do not Disassemble the Product without Permission**

This product contains no parts which can be maintained by users themselves. Any damage caused by dismantling the product by user without permission is not covered by warranty.

### **6. Magnetic Interference**

Electromagnetic fields at specific frequencies may affect the image. This product is Class A. It may cause radio interference in household application. Appropriate measure is required.

# **Contents**

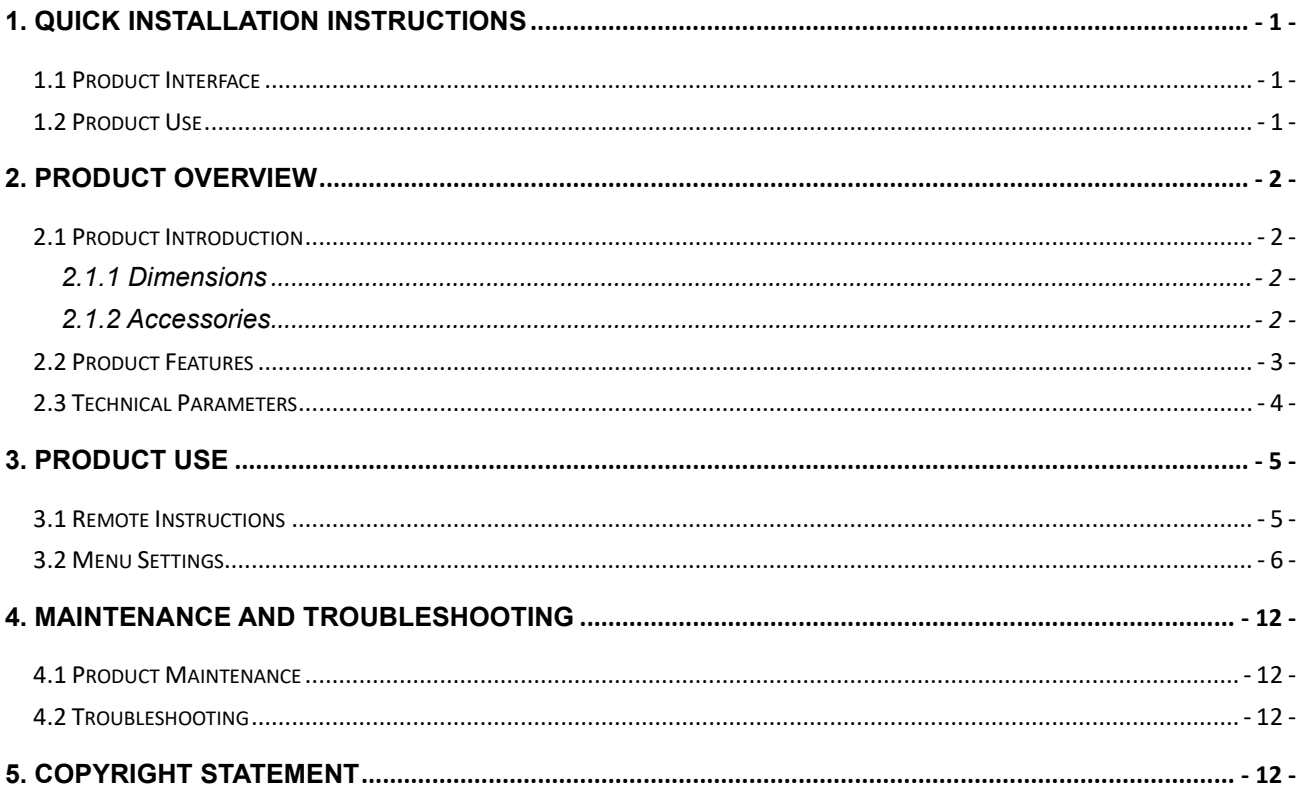

# **1. Quick Installation Instructions**

### <span id="page-3-1"></span><span id="page-3-0"></span>**1.1 Product Interface**

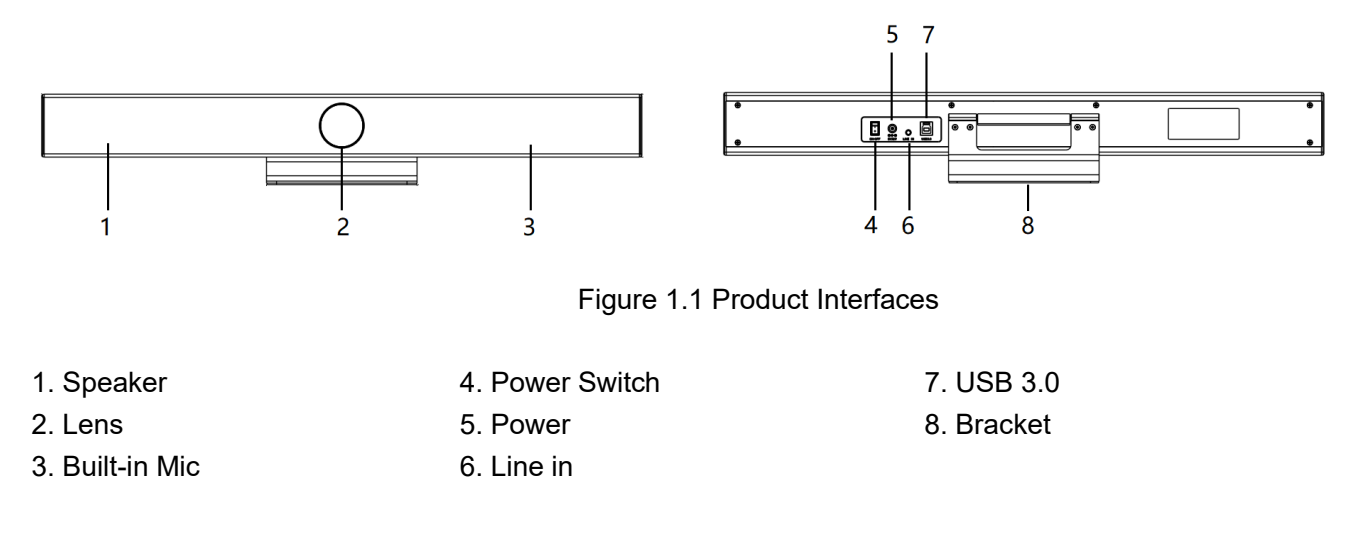

## <span id="page-3-2"></span>**1.2 Product Use**

1) Installation: Fix the device to the wall, over the display screen or directly put it on the desktop.

2) Power on: Connect the DC12V power adapter to the power input socket.

3) Plug the USB interface into the computer, video conference terminal or other USB input device through the USB cable, open the conference software and then select the video and audio device corresponding to SDC-AV4K.

# **2. Product Overview**

## <span id="page-4-1"></span><span id="page-4-0"></span>**2.1 Product Introduction**

### <span id="page-4-2"></span>**2.1.1 Dimensions**

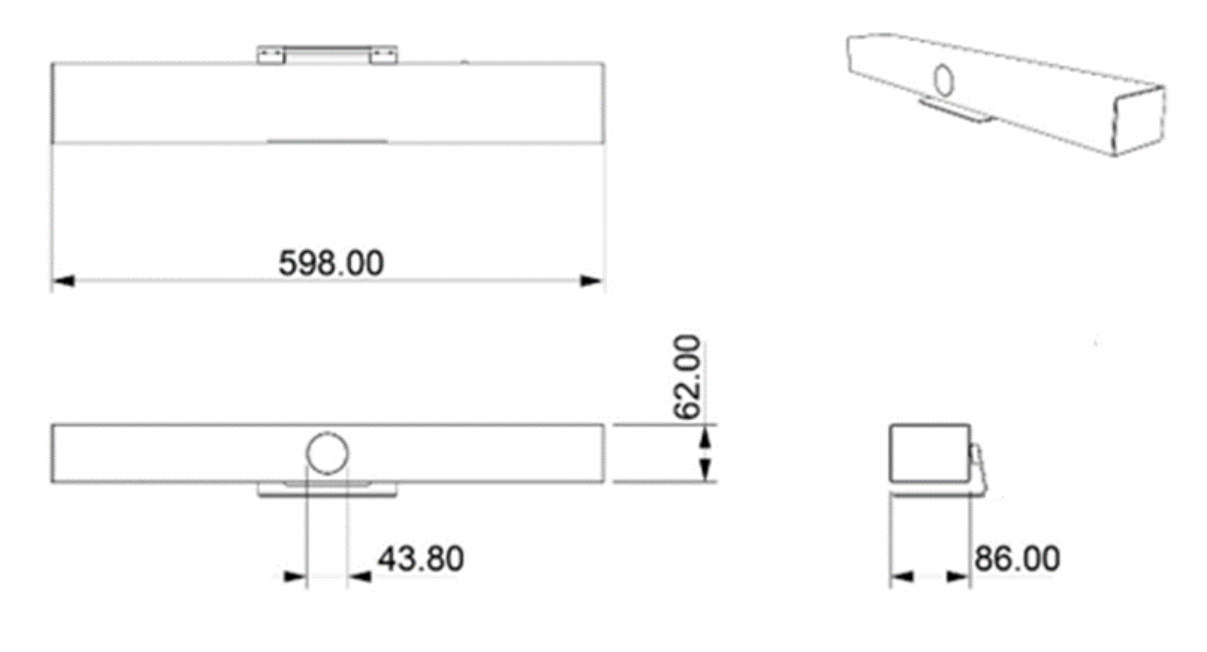

Unit: mm Figure 2.1 Dimensions

### <span id="page-4-3"></span>**2.1.2 Accessories**

Standard accessories in the box

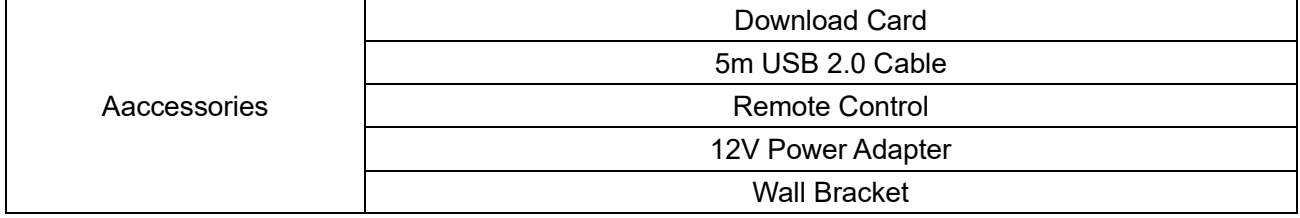

## <span id="page-5-0"></span>**2.2 Product Features**

SDC-AV4K features with compact design, crystal clear audio and excellent video quality, and is an ideal solution for small and medium-sized meeting rooms. The product uses advanced AI intelligent algorithms and integrates multiple AI intelligent framing technologies such as facial detection, sound positioning, and voice tracking. It automatically frames the meeting participants and adjusts focus area to present best view for the users. Real-time detection of the speaker position allows the presenter to be focused on the view automatically. The product also allows USB plug-and-play, which enables easy connection to any video conferencing platform anytime and anywhere.

- ⚫ **Integration:** A one-piece design integrating camera, microphone, and speaker.
- ⚫ **Voice Tracking:** Built-in 6-mic array to achieve voice tracking function and real-time tracking of each speaker, which allows remote participants to break the limitation of distance and create an immersive, face-to-face experience.
- ⚫ **Built-in speaker:** Built-in high-quality double speakers, which ensure all participants hear clearly.
- ⚫ **Audio Processing:** The audio processing algorithm adopts high-fidelity 48K audio sampling rate and lossless audio transmission technology. It also supports AEC, AGC, ANS processing and 6-meters full-duplex high-quality calls.
- ⚫ **Automatic Framing:** built-in face detection algorithm, which automatically detects participants and provides ideal framing and view.
- ⚫ **Ultra HD:** Using 8M high-quality CMOS image sensors, which collects 4K ultra-high-definition images and presents clear and lifelike ultra-high-definition videos, vividly showing the expressions and actions of each speaker.
- Wide FOV: With 120 °super wide view angle and non-distortion lens to easily cover all participants in the meeting room.
- ⚫ **Low noise and High Signal-to-noise ratio**: Low-noise CMOS effectively guarantees the ultra-high signal-to-noise ratio of the picture. Adopting advanced 2D and 3D noise reduction technology to further reduce noise while ensuring image clarity.
- ⚫ **Compatibility:** Compatible with Windows7, Windows10, Mac OS 10.10 or higher operation systems. Ideally interoperable with most popular cloud video platforms, including but not limited to the followings: Microsoft Teams, Skype, and Zoom etc.

## <span id="page-6-0"></span>**2.3 Technical Parameters**

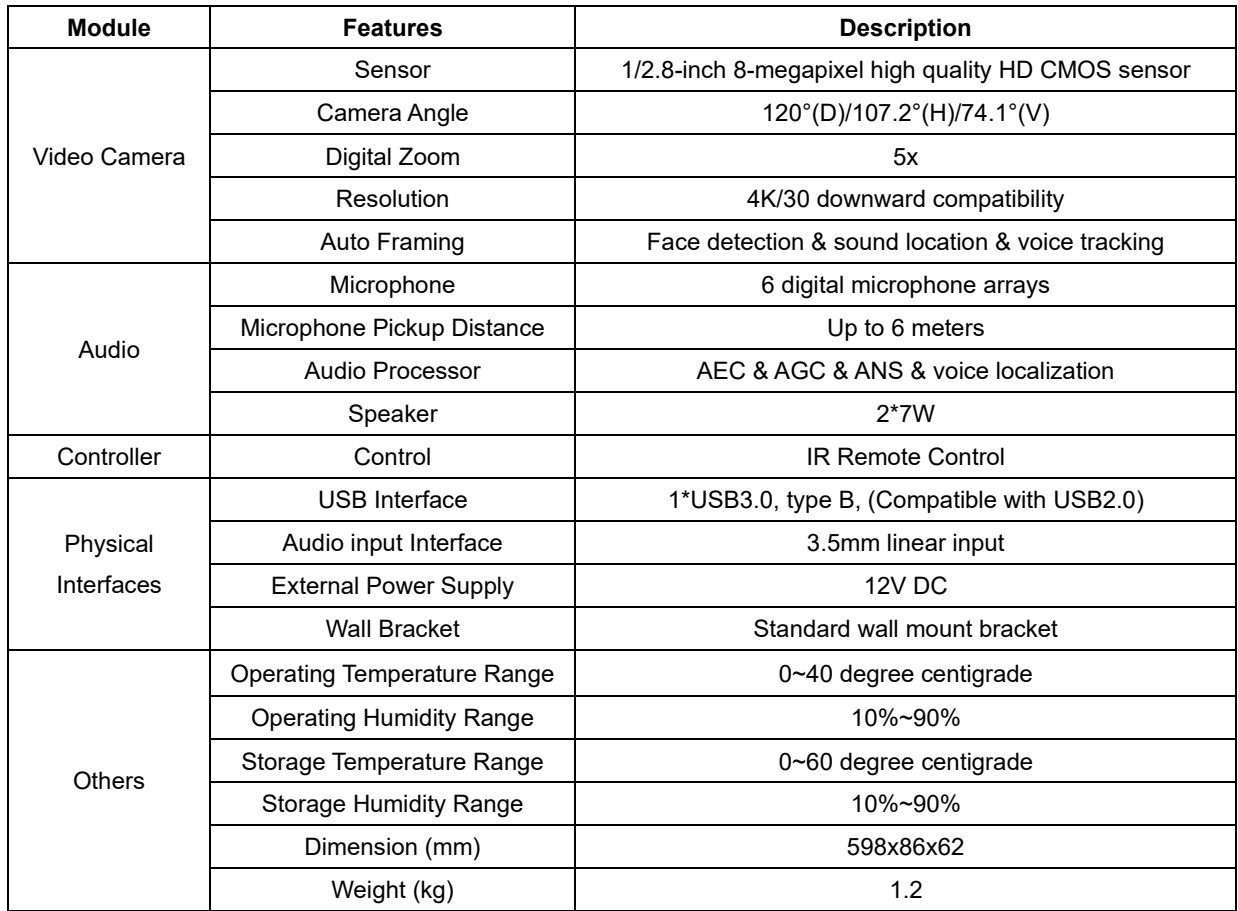

# **3. Product Use**

### <span id="page-7-1"></span><span id="page-7-0"></span>**3.1 Remote Instructions**

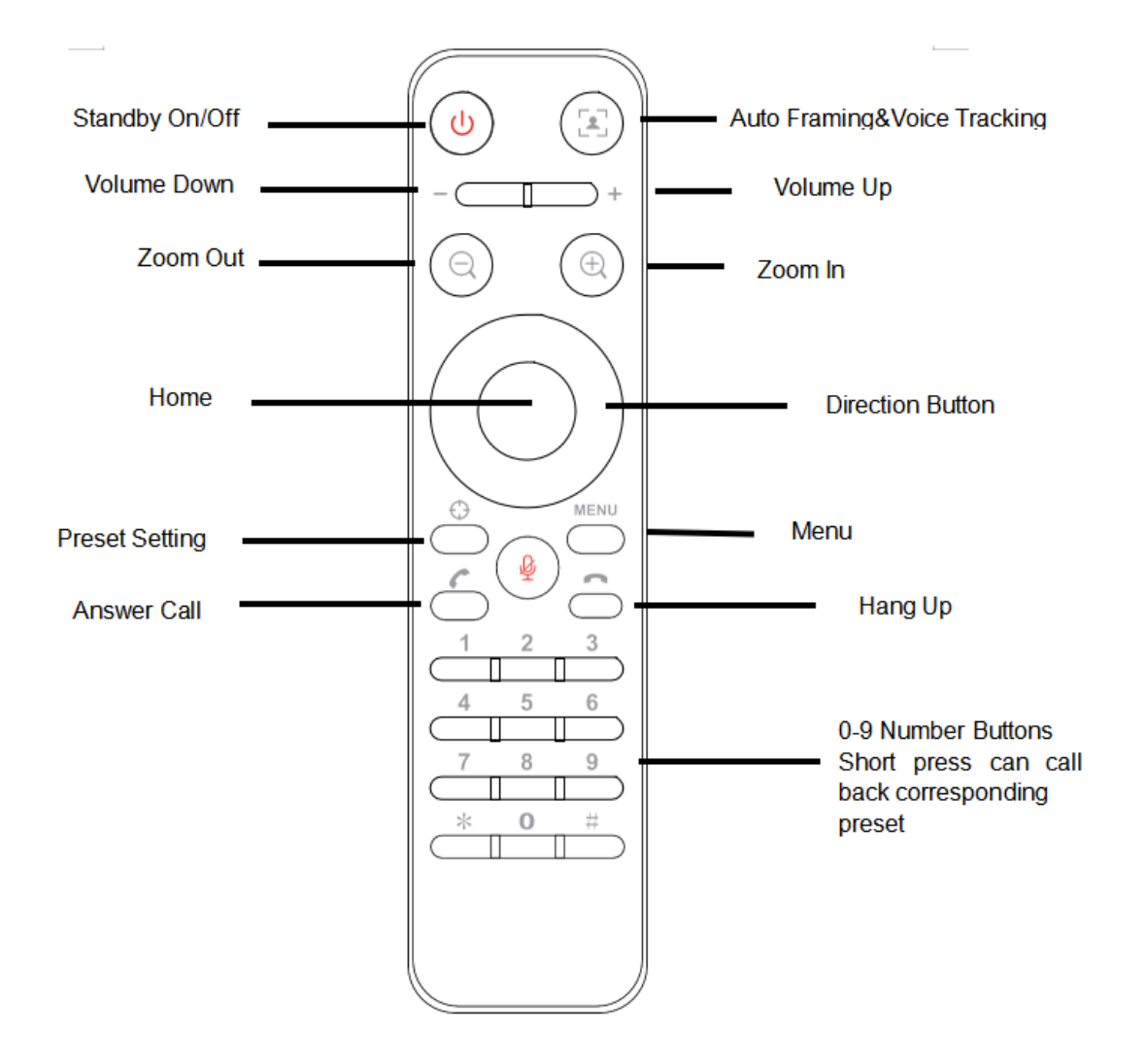

### <span id="page-8-0"></span>**3.2 Menu Settings**

### **3.2.1 Main Menu**

Press [MENU] button in MJPG, YUY2, NV12 or H264 compression encoding formats.

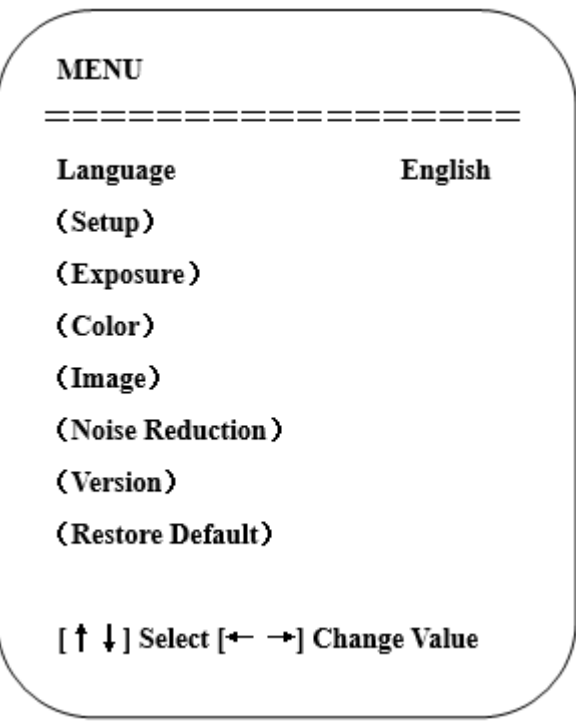

### 1) Language

Move the pointer to (Language) in the main menu, press 【**← →**】 to select the language.

### 2) Setup

Move the pointer to (Setup) in the main menu, press [HOME] to get into the exposure page as shown below.

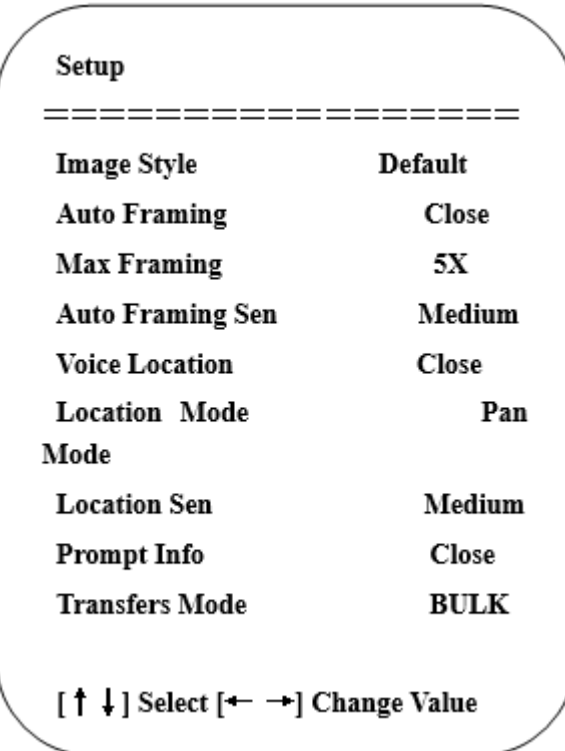

**Image style:** Default/Normal/Clarity/Bright/Soft

**Auto Framing:** Open/Close

**Max Framing:** 3X/4X/5X

**Auto Framing Sen:** High/Low/Medium

**Voice Locating:** Open/Close

**Location Mode:** Pan Mode/Movies Mode/Meeting Mode/Smart mode

**Location Sen:** High/Low/Medium

**Prompt Info:** Open/Close

**Transmission Mode:** Bulk/ISOC

#### **Note:**

**Movies mode:** Direct switching when the speaker is changed, without any transition screen.

**Pan mode:** Slow pan switching.

**Meeting mode:** When multiple people are talking at the same time, switch to panoramic view to fit all in the frame.

**Smart mode:** When the angular position of different sound sources differs greatly, the movie mode screen switching method is adopted; when the angular difference is small, the pan mode screen switching method is adopted.

**Prompt Info:** Shows the current video format and zoom factor changes as OSD when set to ON.

#### 3) Exposure

In the main menu, move the pointer to (Exposure), and press [HOME] to enter the exposure page, as shown below.

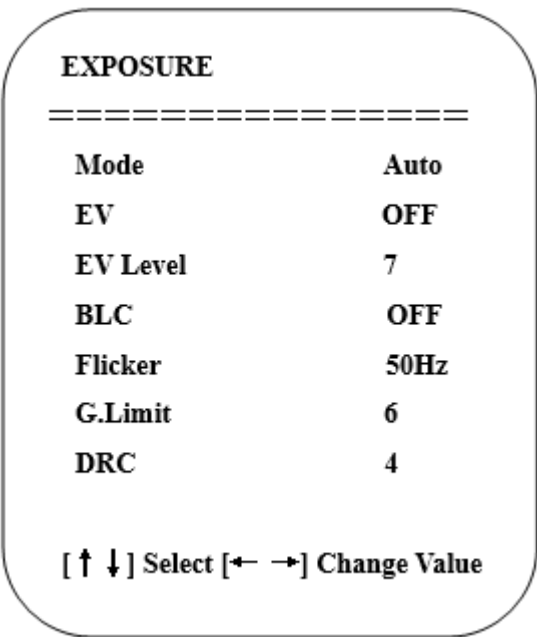

**Mode:** automatic, manual, shutter priority, brightness priority

**EV:** on/off (only valid in auto mode)

**EV Level:** -7~7 (only valid when "Exposure Compensation" is on in automatic mode)

**Backlight:** On/Off (only valid in auto mode)

**Anti-flicker:** off, 50Hz, 60Hz (only valid in auto, aperture priority, brightness priority mode)

Gain Limit:  $0 \sim 15$  (only valid in auto, aperture priority, brightness priority mode)

**Dynamic Range:** 1~8, off

**Shutter priority:** 1/30, 1/50, 1/60, 1/90, 1/100, 1/120, 1/180, 1/250, 1/350, 1/500, 1/1000, 1/2000, 1/3000, 1/4000, 1/6000, 1/10000 (only valid in manual and shutter priority mode)

**Brightness:**  $0 \sim 23$  (only valid in brightness priority mode)

### 4) Color

Move the pointer to (Color) in the main menu, and press [HOME] to get into the color page, as shown below

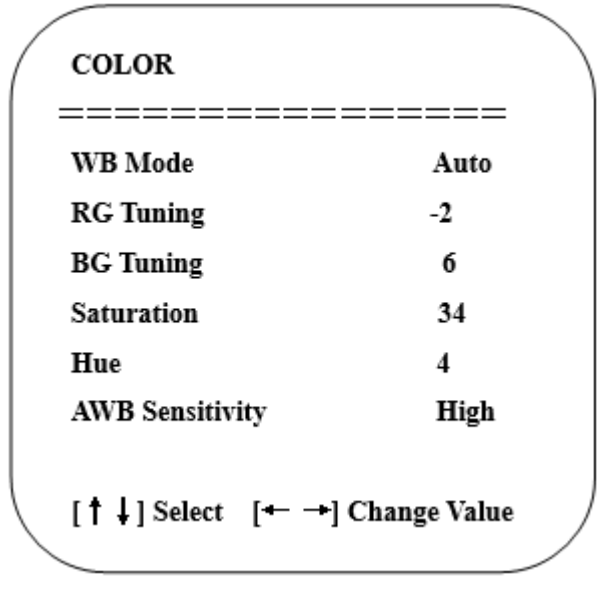

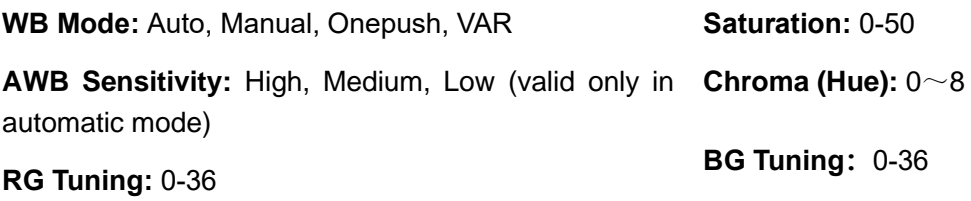

### 5) Image

Move the pointer to (Image) in the main menu, and press [HOME] to get into the image page, as shown below.

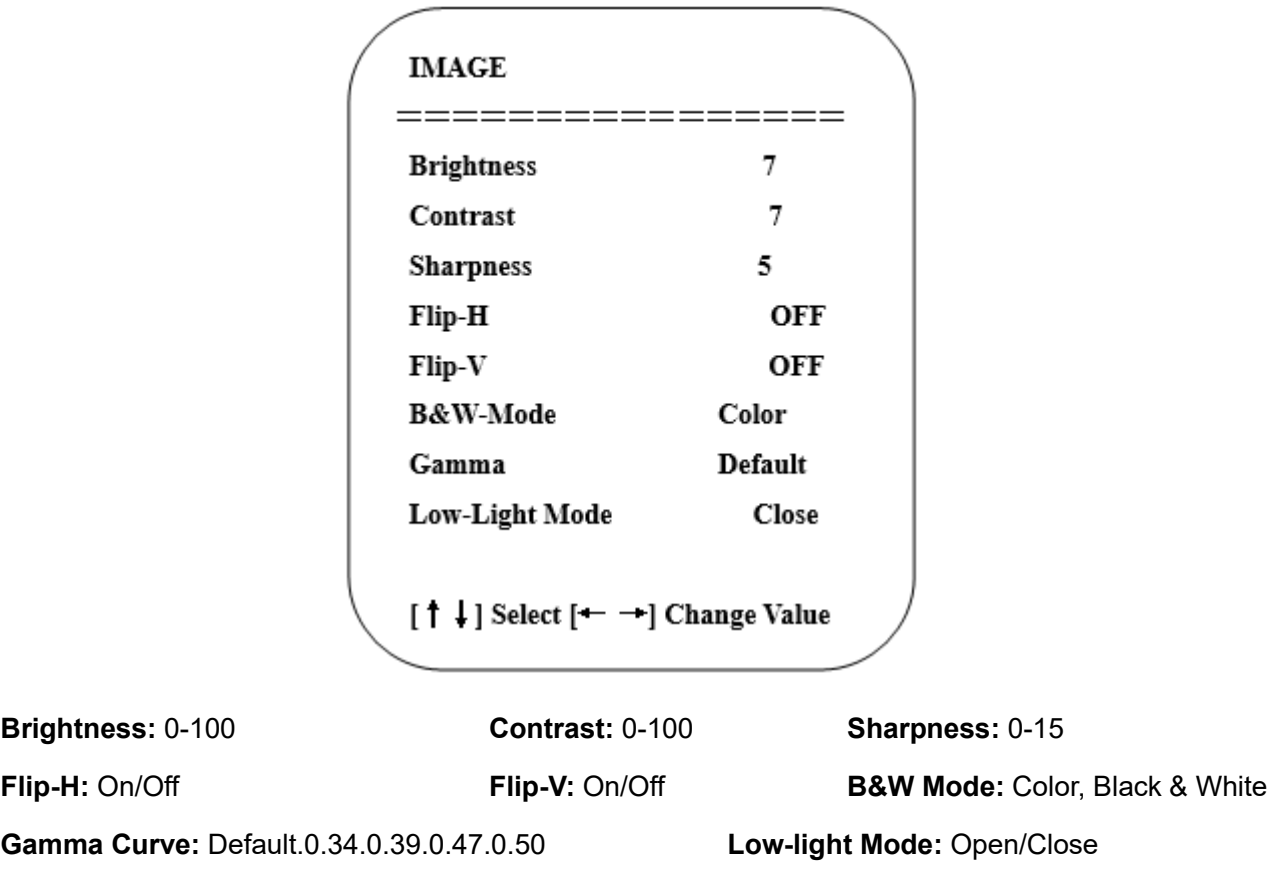

### 6) Noise Reduction

Move the pointer to (Noise Reduction) in the main menu, press [HOME] to get into the noise reduction page, as shown below.

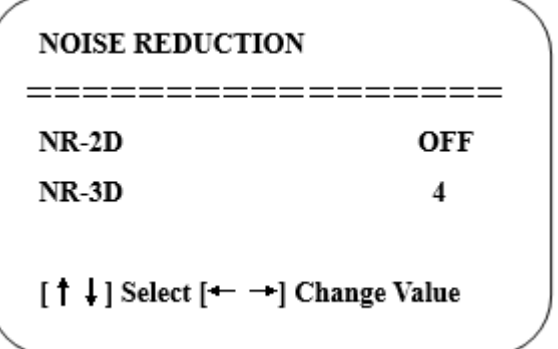

**2D Noise Reduction:** Off, 1-7 **3D Noise Reduction:** Off, 1-8

#### SDC-AV4K All-in-One Video Bar User Manual

**Note:** 2D noise reduction is based on the analysis of individual video frames, whereas 3D noise reduction also analyses the differences between subsequent video frames to adapt the pixels and improve image fidelity.

#### 7) Version

Move the pointer to (version) in the main menu.

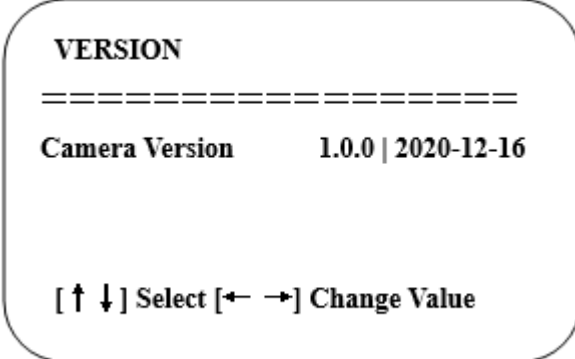

### 8) Restore Default

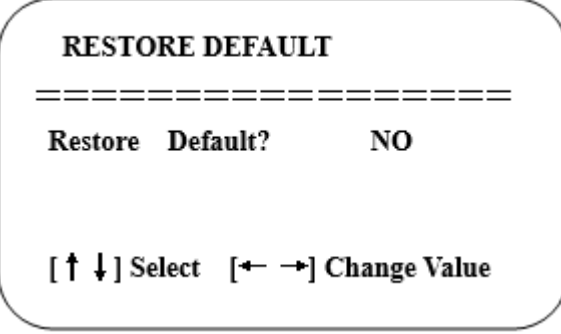

Move the pointer to (Reset) in the main menu, press [HOME] to get into the reset page, as shown below.

**Note**: Color style and video format will not be restored to factory default

## **4. Maintenance and Troubleshooting**

### <span id="page-14-1"></span><span id="page-14-0"></span>**4.1 Product Maintenance**

1) If camera is not used for long time, please turn off power adapter switch and AC plug.

2) Use soft cloth or tissue to clean the camera cover.

3) Use soft cloth to clean the lens; Use neuter cleanser if bad smeared. No use strong or corrosive cleanser or corrosive cleanser avoiding scuffing.

### <span id="page-14-2"></span>**4.2 Troubleshooting**

1) No picture for USB

### **Solution:**

- a. Check whether the USB cable of the device is properly connected, and if the power indicator is on.
- b. Check whether the device is faulty after power-off and restart.
- c. Restart the computer to check whether it is faulty.
- d. Check whether the video output cable is faulty.

e. Check on the computer whether the device is recognised correctly, uninstall the device displayed in the device manager, and reload it.

### 2) Flickering and intermittent image issues

#### **Solution:**

- a. Check whether the USB cable is faulty
- b. Check whether the USB cable of the device is properly connected

# **5. Copyright Statement**

<span id="page-14-3"></span>All the contents in this manual and its copyright are owned by the company. No one is allowed to imitate, copy, or translate this manual without the company's permission. This manual contains no guarantee, standpoint expression or other implies in any form. Product specification and information in this manual is for reference only and subject to change without notice.

All rights reserved. No reproducing is allowed without acknowledgement.